### УДК 372.862

*Д. А. ФЕДИН, Б. В. ВИНОГРАДОВ Украинский государственный химико-технологический университет, г. Днепропетровск, Украина*

## **ПРОГРАММИРОВАННОЕ ОБУЧЕНИЕ КАК СРЕДСТВО ОРГАНИЗАЦИИ И КОНТРОЛЯ ИЗУЧЕНИЯ КУРСА ТЕОРЕТИЧЕСКОЙ МЕХАНИКИ**

В статье изложены основные принципы программированного обучения и их связь с положениями кредитно-модульной системы и дистанционного образования. Описана методика программированного обучения курсу «Теоретическая механика». Приведено описание структуры и порядка работы с обучающей компьютерной программой «Тренажер по теоретической механике». Показана перспективность использования интерактивных курсов на основе разветвленного программированного обучения в системах дистанционного образования.

**Введение.** В условиях глобализации мировой экономики наблюдаются существенные изменения в национальной системе образования. Переход к кредитно-модульной системе (КМС) обучения привел к значительному уменьшению количества аудиторных занятий, увеличение часов на самостоятельную подготовку и создал системную базу для организации института дистанционного обучения [1].

Система образования является одной из наиболее консервативной отрасли деятельности. Однако рост количества и качества образовательной информации, спроса на заочную форму обучения и развитие современных телекоммуникационных технологий привели к тому, что существование системы дистанционного образования (ДО) вуза является мировым стандартом.

Для успешной интеграции национальной системы образования в мировую систему необходима научно обоснованная перестройка и обновление методической базы, методики предоставления знаний. Это необходимое условие восстановления вуза как источника социального ресурса развития национальной экономики и преобразования его в субъект хозяйственной деятельности, предоставляющего конкурентоспособную качественную услугу – образование.

**О связи кредитно-модульной системы, дистанционного и программированного обучения.** Одним из методов научной организации обучения есть программированное обучение (ПО) [2, 3]. Концепция ПО имеет целью повышение эффективности управления процессом обучения на базе кибернетического подхода. ПО предоставляет возможность обучаемому работать по программе, которая следит за качеством обучения и регулирует его. Наиболее эффективной схемой ПО является нелинейный алгоритм, который создается с помощью компьютерной программы. Учебный материал для упрощения восприятия делится на небольшие части, которые заканчиваются вопросами закрытого или открытого типа. Переход к следующей части учебной информации возможен лишь при правильном ответе ученика. При неверном ответе ученику предоставляется объяснение ошибки или происходит возврат к повторному изучению [2].

Необходимо отметить логическую связь принципов КМС, ДО и ПО. К ним прежде всего относится модульность обучения. Курс разбивается на отдельные логически завершенные части. Переход к последующим модулям курса возможен лишь при достаточном усвоении материала предыдущего модуля. Уровень усвоения материала устанавливается на основании результатов контрольных мероприятий. ПО развивает этот принцип за счет расширения возможности самоконтроля обучающегося.

**Структура и принципы работы «Тренажера по теоретической механике».** На кафедре теоретической механики и сопротивления материалов Украинского государственного химико-технологического университета разработана обучающая компьютерная программа «Тренажер по теоретической механике» (далее Тренажер).

Главное назначение Тренажера – предоставить возможность пользователю получить базовые знания по дисциплине «Теоретическая механика» самостоятельно. Учебный материал Тренажера составлен в соответствии с учебным планом кафедры. Весь материал разбит на теоретическую и практическую часть. Доступ к учебному материалу происходит через главное меню программы с возможностью одновременно работать с теоретической и практической частью.

Теоретическая часть учебного материала построена по принципу ПО. Разделы «Статика» и «Кинематика» разделены на отдельные программы, каждая из которых охватывает отдельную логически завершенную часть.

Общая структура Тренажера представлена в виде блок-схемы на рисунке 1.

Каждая программа излагается небольшими порциями материала в виде текста с рисунками и объяснениями, которые в большинстве случаев заканчиваются вопросами открытого или закрытого типа. Вопросы имеют низкий уровень сложности для предоставления положительного подкрепления и мотивации пользователя и имеют целью контроль качества усвоения материала. Нажимая на соответствующие кнопки в окне программы, пользователь в случае верного ответа переходит к следующей порции материала. Если ответ неверный, то пользователь автоматически возвращается к повторению или получает детальные объяснения ошибки, подобранные из опыта многолетней работы со студентами. Структура теоретической части основана на нелинейном алгоритме. Вследствие сложности и разнообразия алгоритмов отдельных подразделов структуру приведем на примере подраздела «2 Аксиомы статики» (рисунок 2).

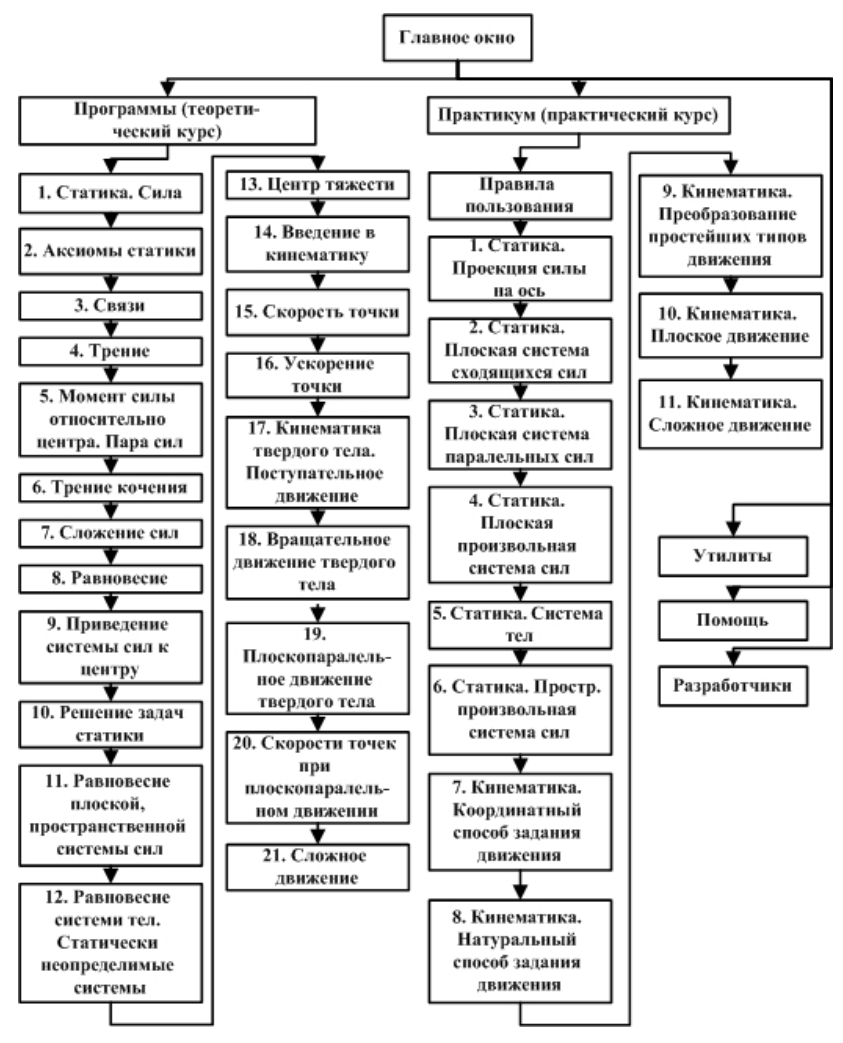

Рисунок 1 - Структура Тренажера

При завершении работы над программой на экране автоматически отображается оценка успеваемости, которая вычисляется автоматически по количеству верных ответов. Пользователь имеет возможность повторно пройти программу произвольное количество раз. Информацию о времени запуска Тренажера, прохождение программ и оценка автоматически записываются в специальный файл, анализ которого дает статистические представления о темпе и качестве обучения пользователя.

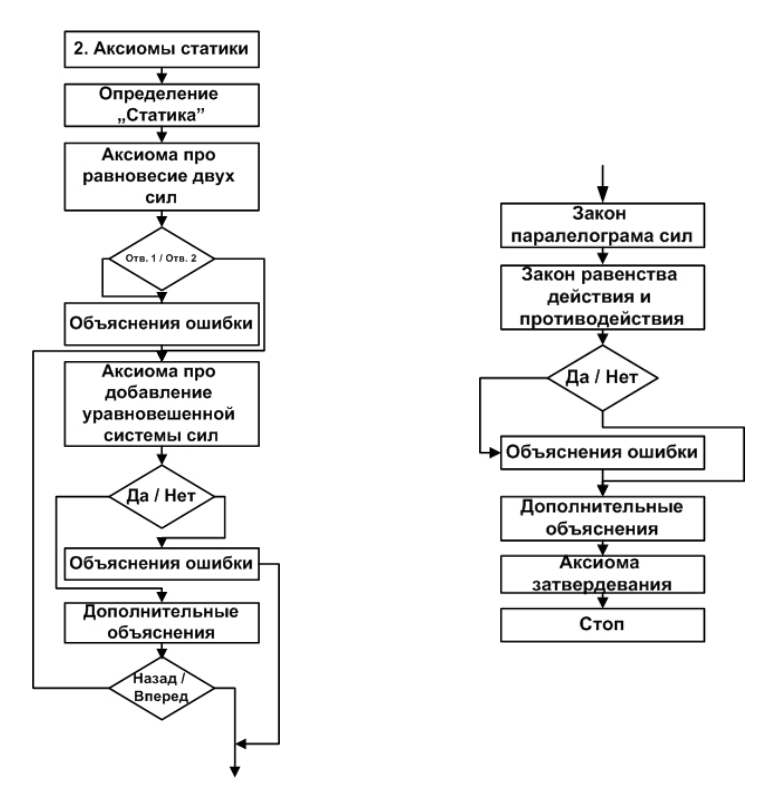

Рисунок 2 – Логическая структура теоретических разделов

Практическая часть учебного материала построена по принципу тестовых практических задач. Каждая задача является типовой по определенной теме курса. Пользователю предлагается самостоятельно провести расчеты и ввести полученный ответ в поле ввода. В случае верного ответа пользователь переходит к следующей части задачи. В случае неверного ответа пользователю автоматически предоставляется пошаговая подсказка к решению. На рисунке 3 приведена логическая структура практической части Тренажера. Статистика относительно прохождения фиксируется по указанному выше принципу.

Тренажер имеет инструменты доступа к внешним источникам информации в виде окна доступа к файлам. Открыв окно доступа, пользователю предоставляется перечень файлов, которые находятся в определенной папке. Файлы могут иметь справочный или инструментальный характер, могут компоноваться самим пользователем, открываются установленным в операционной системе редактором. Отдельным пунктом главного меню является пункт выбора окна, в котором объясняется порядок работы с Тренажером и окна с информацией о разработчиках.

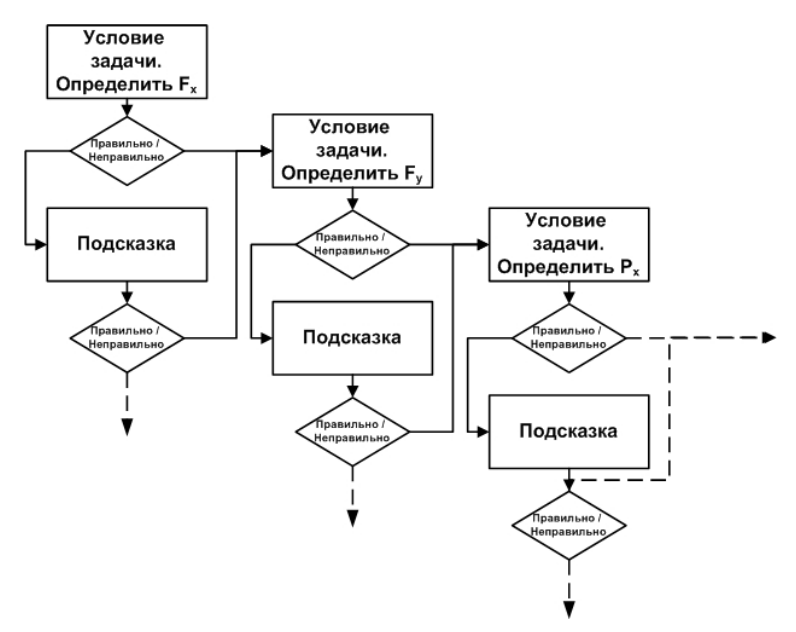

Рисунок 3 - Логическая структура практических разделов

Тренажер создан с использованием объектно-ориентированного языка программирования Java и стандартных библиотек JDK 6u11, которые распространяются компанией ORACLE свободно, и защищен авторским правом. Тренажер имеет стандартный дружественный интерфейс пользователя, характерный для системы Windows. В любой момент пользователь может завершить работу с Тренажером и выйти в операционную систему установленным в ней способом.

Порядок работы с Тренажером. Тренажер предоставляется пользователю в виде файла выполнения программы tm.jar и папок хранения служебной информации images и util. Начало работы с тренажером осуществляется путем запуска на выполнение файла tm.jar.

После запуска файла tm.jar на экране монитора отображается главное окно Тренажера. Окно содержит логотип и панель меню, которая включает пункты меню «Программы», «Практикум», «Утилиты», «Помощь», «Разработчики» (рисунок 4). При запуске Тренажера в корневом каталоге автоматически создается файл output.txt, в который записывается информация о дате и времени запуска. В случае, если содержимое папки служебной информации images было нарушено, при обращении программы к соответствующему файлу на экран выводится панель сообщения с информацией о недостатке данных. Также будет автоматически создана и сделана соответствующая запись в файл errorlog.txt.

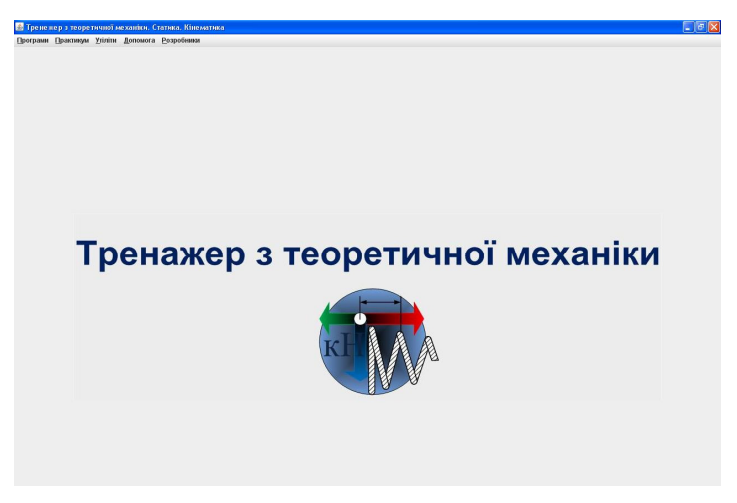

Рисунок 4 – Главное окно Тренажера

Выбор пункта меню "Разработчики" приводит к отображению окна с информацией о разработчиках Тренажера. Выбор пункта меню "Помощь" приводит к отображению окна, в котором предоставляется информация о назначении и порядке работы с Тренажером. При выборе пункта меню "Утилиты" автоматически приоткрывается окно выбора файла для доступа к внешним источникам информации (рисунок 5). По умолчанию окно отображает содержимое папки utіl. Окно имеет панель навигации, которое по необходимости разрешает перейти к любому месту на диске. Выбранный файл при запуске будет открыт в редакторе, который для данной операционной системы определен по умолчанию.

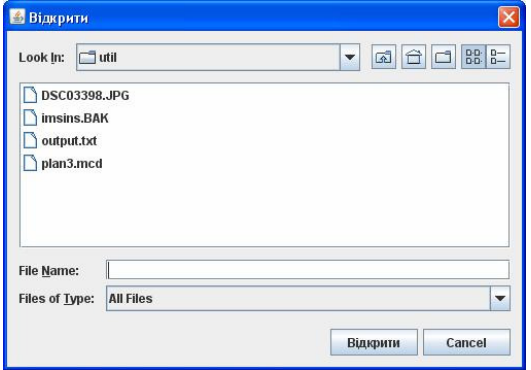

Рисунок 5 – Окно доступа к внешним источникам

Выбор пункта меню "Программы" приводит отображение основных разделов теоретического курса Тренажера в виде подпунктов меню (перечень подразделов приведен на рисунке 1). Пункты и подразделы могут дополнительно поставляться разработчиком Тренажера. Для выбора раздела необходимо выбрать соответствующий подпункт. После выбора подраздела теоретического курса на экране появляется окно, которое содержит панель меню, панель учебной информации и панель навигации (рисунок 6), а также делается запись о начале работы с программой в файл output.txt.

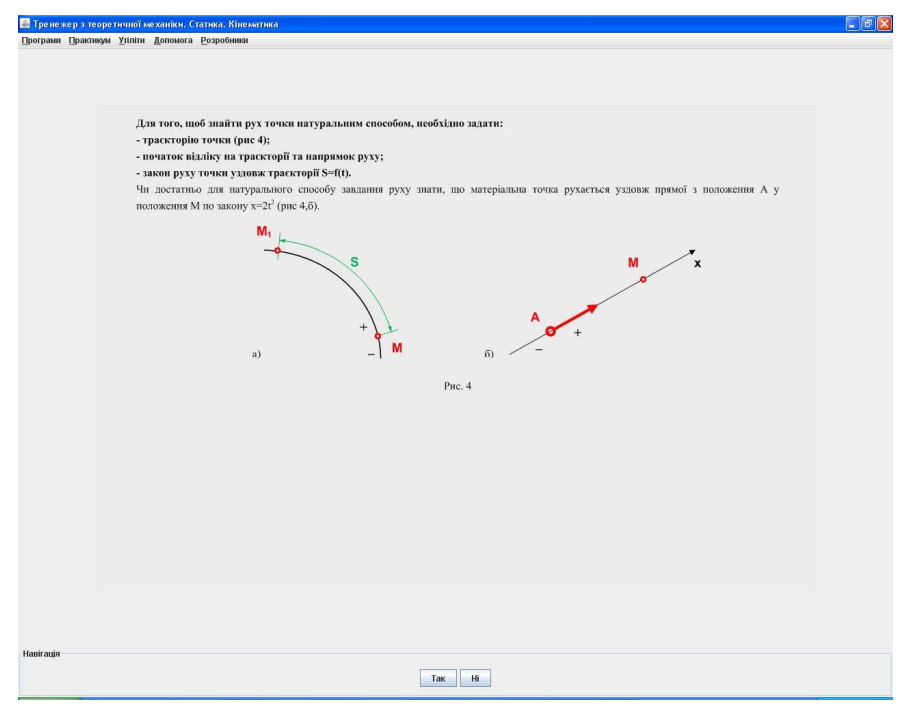

Рисунок 6 – Окно учебной информации

Вид панели меню отвечает виду панели меню главного окна и дает возможность без перерыва в работе над подразделом обращаться ко всем функциям Тренажера.

Внимательно прочитав содержание панели учебной информации, пользователь должен ответить на контрольный вопрос путем нажатия соответствующей кнопки на панели навигации. Каждое нажатие кнопки фиксируется Тренажером. После этого в панели учебной информации автоматически отобразится следующая порция информации в случае верного ответа, или объяснение ошибки в случае неверного ответа (см. рисунок 2). До конца программы пользователь дойдет лишь при условии верных ответов на все вопросы. При этом на экране появится панель, которая содержит информацию об оценке работы пользователя с подразделом (рисунок 7). Оценка автоматически исчисляется Тренажером на базе анализа количества верных ответов и его сравнения с эталоном и записывается в файл output.txt. Работа с подразделом может в любой момент быть прервана путем закрытия окна по общим правилам операционной системы. Закрыв окно, или нажав кнопку на панели с оценкой, пользователь попадает в главное окно Тренажера.

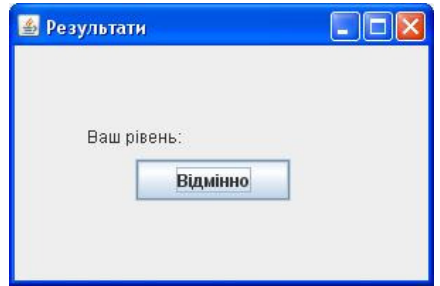

Рисунок 7 – Панель информации об успеваемости

Работа с практическим учебным материалом начинается с выбора подпункта пункта меню "Практикум". При этом автоматически в файл output.txt производится запись о начале работы с подразделом, а также оценка работы при прохождении подраздела. После выбора подраздела практического курса на экране появляется окно, которое содержит панель меню, панель учебной информации и панель навигации. Панель навигации содержит кнопку "Вперед" и поле ввода ответа. После ввода ответа на вопрос и нажатия кнопки происходит автоматическое изменение содержимого панели учебной информации с появлением следующей порции информации в случае верного ответа (при численном вводе относительная погрешность не должна превышать 5 процентов, при символьном вводе запись должна полностью отвечать контрольной записи), или к объяснительной информации с повторной возможностью ввести ответ. Количество объяснений ограничено. При окончании работы с подразделом на экране появится панель, которая содержит информацию об оценке работы пользователя с подразделом.

**Выводы.** В процессе создания Тренажера определена возможность создания интерактивного курса с гибким, изменяемым разработчиком алгоритмом, многоуровневостью материала и наглядностью. Выполняемый файл легко встраивается в объект SCORM – стандартное представление элементов электронной системы обучения для использования в различных LMS (Learning Management Systems). Программа опробована в учебном процессе среди студентов очной формы обучения механических специальностей. Обнаружена корреляция между степенью овладения курса Тренажера и успеваемостью по курсу теоретической механики.

#### **СПИСОК ЛИТЕРАТУРЫ**

1 **Федин, Д. А.** Программированное обучение в курсе теоретической механики / Д. А. Федин, А. И. Карнин // Тези доп. Всеукр. наук.-техн. конф. студентів і молодих учених «Молода академія 2010» (19–20 травня 2010 року, м. Дніпропетровськ). – Т. 1. – 2010. – С. 102.

2 Учитель. Книга о профессоре И. Е. Шварце. – Пермь: Книжный мир, 2009. – 600 с.

3 **Крэм, Д.** Программированное обучение и обучающие машины / Д. Крэм. — М.: Мир, 1965. – 274 с.

#### *D. A. FEDIN, B. V. VINOGRADOV*

# **ENGINEERING MECHANICS: PROGRAMMED TEACHING AS A MEANS OF COURSE ORGANISATION AND CONTROL**

The article describes the basic principles of programmed teaching and their connections with the credit-modular system and distance education regulations. There is a technique for programmed teaching of Engineering Mechanics Course. The description of the "Engineering Mechanics Training Simulator" structure and teaching computer programme manual are given. There is shown the prospects of application of interactive courses based on the branching programmed teaching in the systems of distance education.

Получено 11.04.2011

#### **ISBN 978-985-468-924-1. Механика. Научные исследования и учебно-методические разработки. Вып. 5. Гомель, 2011**

УДК 521.13 *С. С. ЩЕРБАКОВ, Д. Г. ПРИБЫТОК, Р. С. ЖУК Белорусский государственный университет, Минск*

## **РЕШЕНИЕ ЗАДАЧИ** *N* **ТЕЛ ПРИМЕНИТЕЛЬНО К МОДЕЛИРОВАНИЮ ПЛАНЕТАРНОЙ СИСТЕМЫ**

Представлены результаты численного решения методом Эйлера гравитационной задачи для произвольного количества взаимодействующих тел. В разработанном алгоритме используется адаптивная дискретизация по времени, что позволяет значительно уменьшить погрешность численного интегрирования. Приведены решения ряда модельных задач для двух и трех тел, а также планетарной системы. Проведен анализ погрешности в сравнении с аналитическим решением задачи для двух тел.